## How to Use the Daily Report

The fastest way to see all your school's absence information for any given day is to view the "Daily Report". To access the Daily Report, click the link in your Aesop home page dashboard.

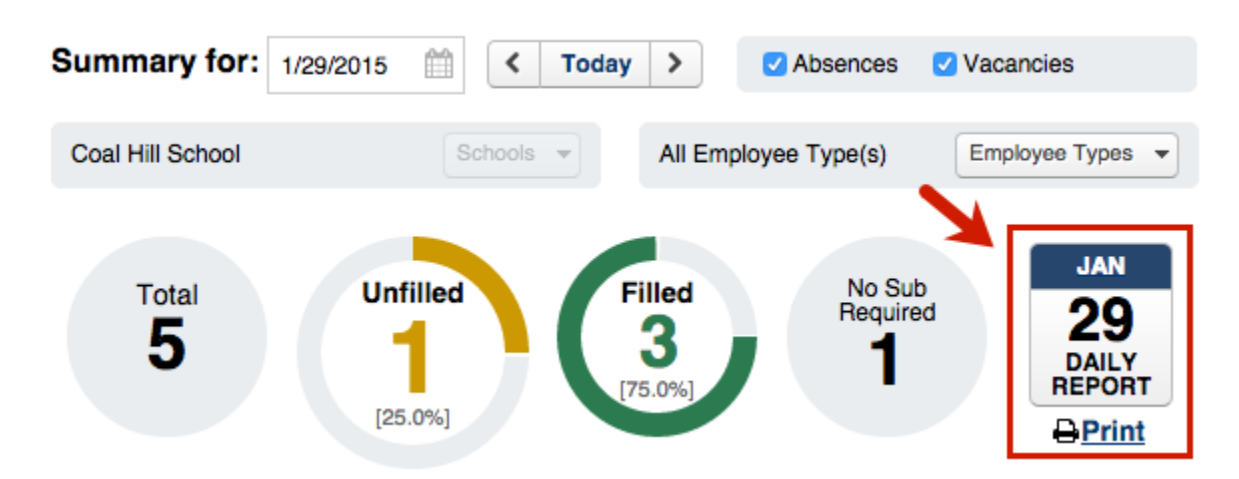

When you first come to the Daily Report, you will see a summary of the day represented by a bar graph. The total absences for the day will be shown along with the current fill rate.

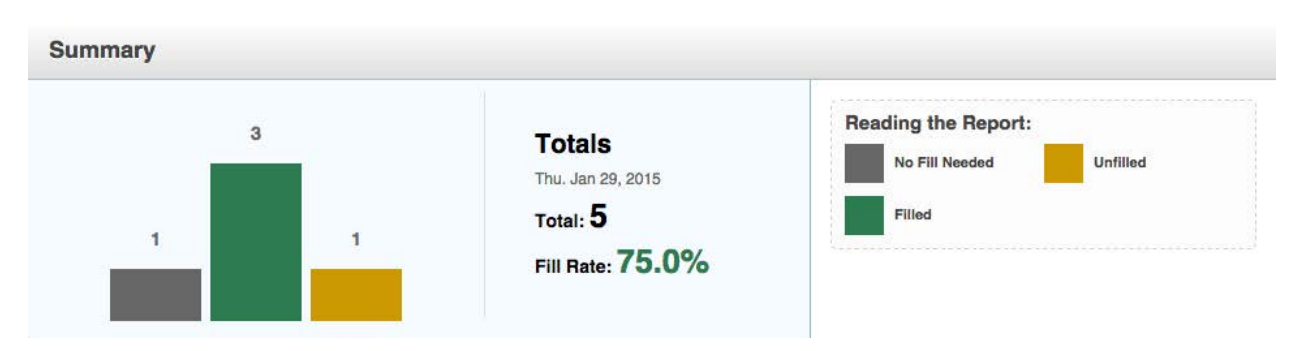

Just below the summary you will see the absence data for that day. There are separate windows for "Unfilled", "Filled", and "No Sub Required" absences.

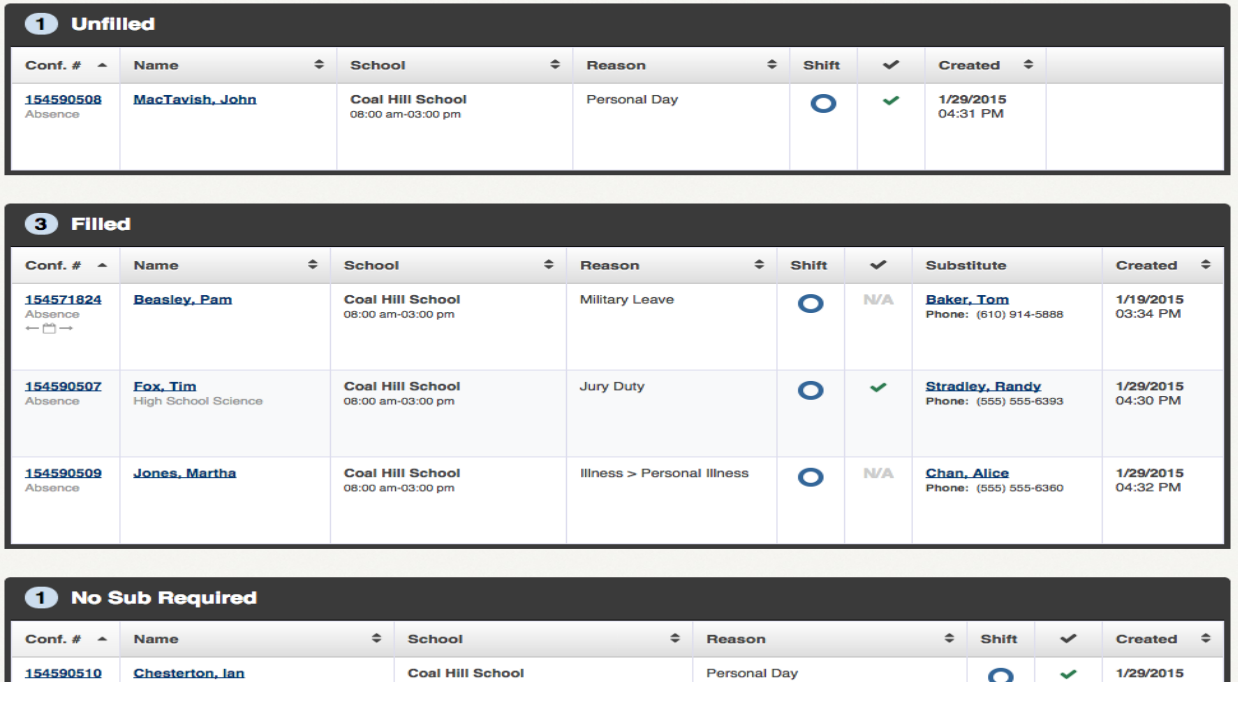

If you would prefer to use "tab" view instead of "list" view, you can click on "view" button to switch views.

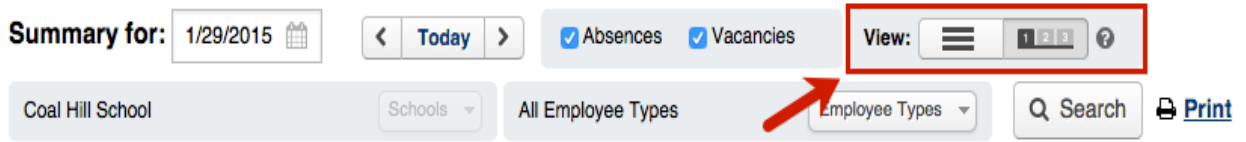

In "tab" view, click on each tab to view its contents.

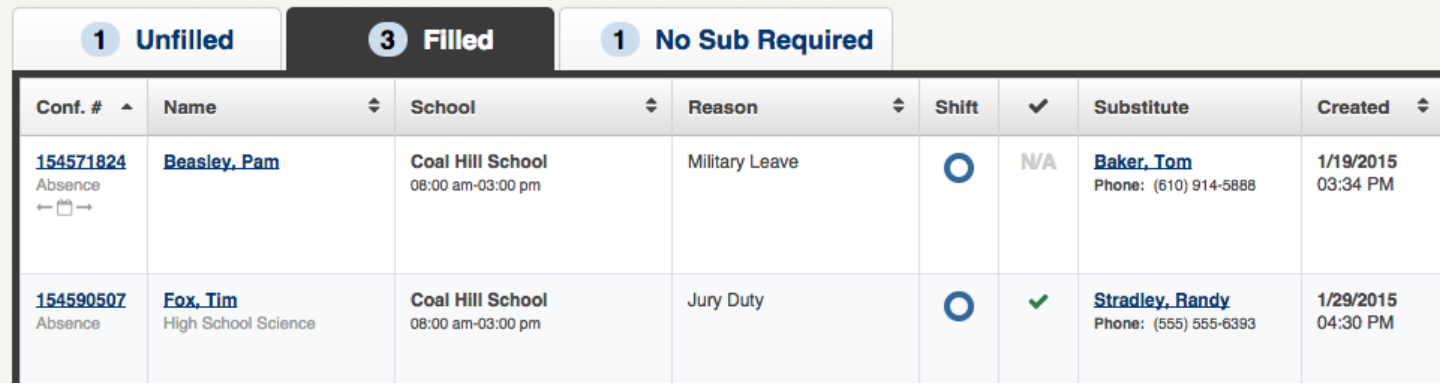

The confirmation number, name of the absent employee, school and duration, absence reason, shift type (half day, full day, etc..), approval status, and date and time created will all be displayed. If the absence has been filled, the name of the substitute will be displayed as well.

If you need to take action on an absence, you can click the confirmation number. This will take you to the absence page where you can **edit the absence** or take other actions like approval or **assigning a sub**.

What do all the icons mean? Here is a quick guide.

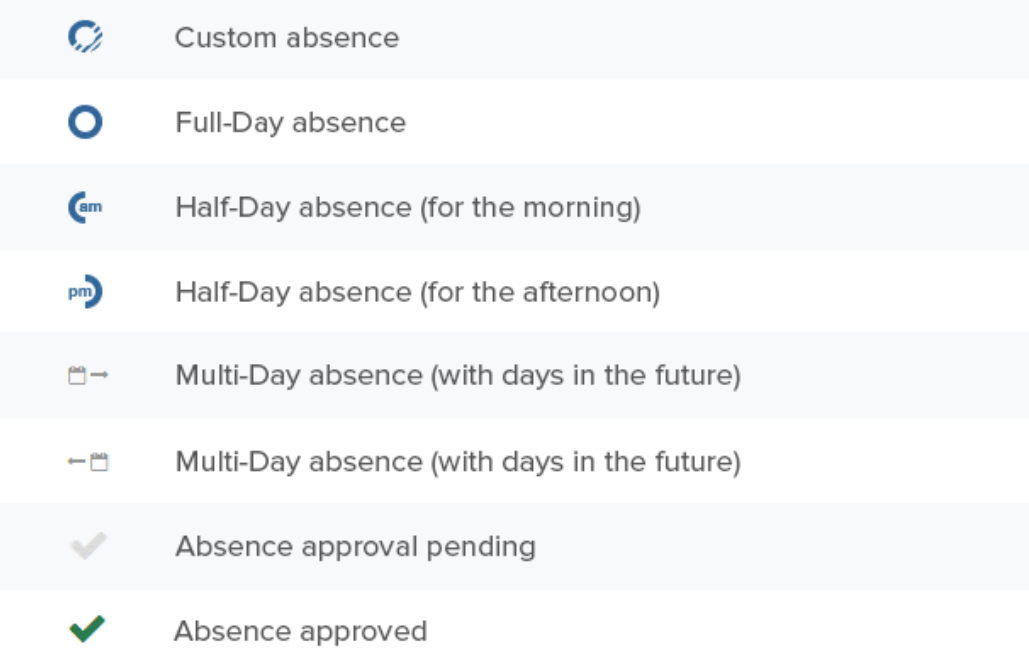

At the very top of the page you can change which date the report is displaying by either typing in a new date or selecting the date using the calendar icon. You can also use the arrows beside the date to go to a previous or future date, or go back to today's date by clicking **Today**.

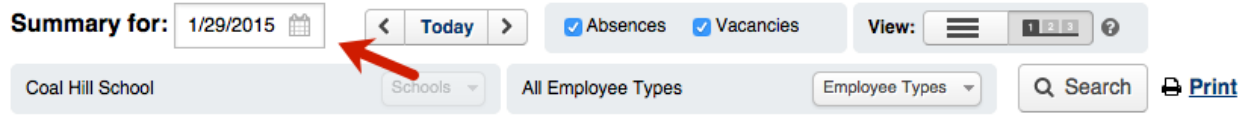

You can also filter the results to show absences or vacancies. Check the box next to the type you would like the report to show. If you do not check either, the report will show both.

To filter the report by "Employee Type" click the **Employee Types** button and select which employee types you want the report to display.

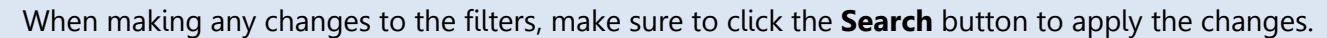

To print the Daily Report, click the **Print icon** found at the top right of the page. This will open the print function in your web browser.

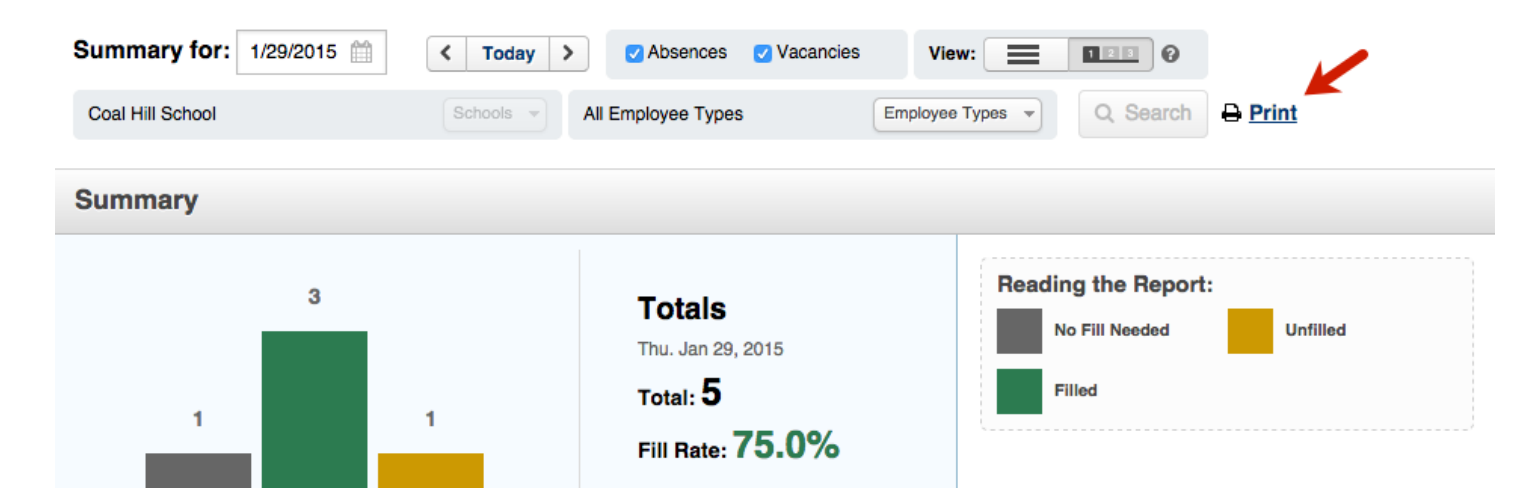

The print view of the report will include "Unfilled", "Filled", and "No Sub Needed" absences in that order.

Please call the Rachel Wixey & Associates @ 419.725.9499 with any questions.

We are here to help you!

© 2015 Frontline Technologies Group LLC